# **Information zum bevorstehenden Update von Windows 10 auf Version 1909 und des damit einhergehenden Updates von Microsoft Office auf Version 2019**

Das ZIM installiert bei Neugeräten und Neuinstallationen von Bestandsgeräten seit Mai 2020 bereits Windows 10 in der Version 1909 mit Microsoft Office in Version 2019. Durch das von Microsoft angekündigte Supportende für Vorgängerversionen ist zur Aufrechterhaltung der Betriebssicherheit im Universitätsnetz ein Betriebssystem- und Officeupdate bei den älteren Geräten zwingend notwendig.

Bei allen Geräten mit ZIM-Konfiguration kann dieses Update auf Windows 10 Version 1909 und Office 2019 automatisiert installiert werden. **Dieses Update ist für diese Geräte kostenlos.** Es ist nicht notwendig, das Gerät für das Update an das ZIM zu senden. Alle PCs mit Versionen kleiner als 1909 erhalten das Update, das abhängig vom Alter des Geräts bis zu zwei Stunden in Anspruch nehmen kann. **Während des Updates wird von der Nutzung des Gerätes abgeraten.** Ob ihr System betroffen ist, können Sie nach Anklicken der Schaltfläche "Start" links unten und der anschließendenEingabedesBefehls"winver"(abgeschlossenmit<Enter>)überprüfen.Das Programm gibt in der zweiten Textzeile die Windows-Version an.

### **1. Datensicherung der lokalen Daten:**

Es wird von Microsoft empfohlen vorab eine Sicherung der lokalen Daten vorzunehmen. Auch das ZIM empfiehlt generell eine Sicherung aller lokalen Daten (siehe Abbildung 1) vorzuhalten. Diese können Sie auf Ihrem persönlichen Netzlaufwerk (H:\), Ihrem Gruppenlaufwerk (I:\), oder auf externen Speichermedien sichern.

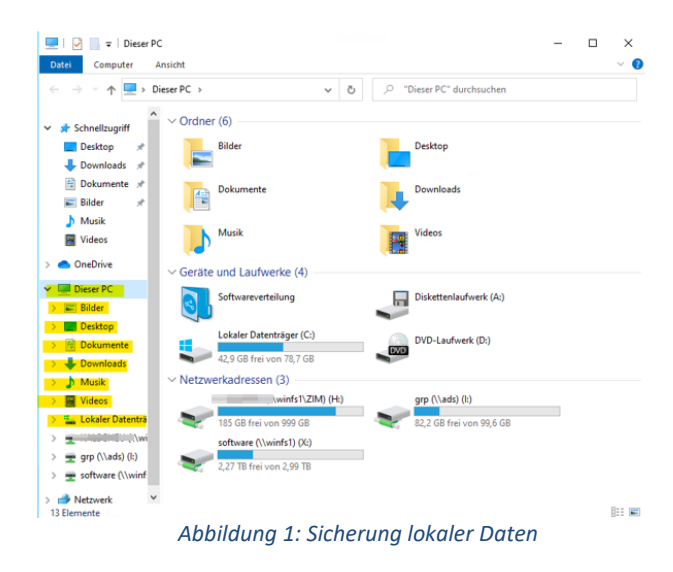

# **2. Update installieren:**

## **2.1 Voraussetzungen:**

Überprüfen Sie den freien Speicherplatz auf der Systemfestplatte (meist C:). Hier müssen mindestens 10 GB frei sein (siehe Abbildung 2).

Verbinden Sie das Gerät mit dem Kabel-Netzwerk am Campus und dem Netzteil (kein Akku-Betrieb!)

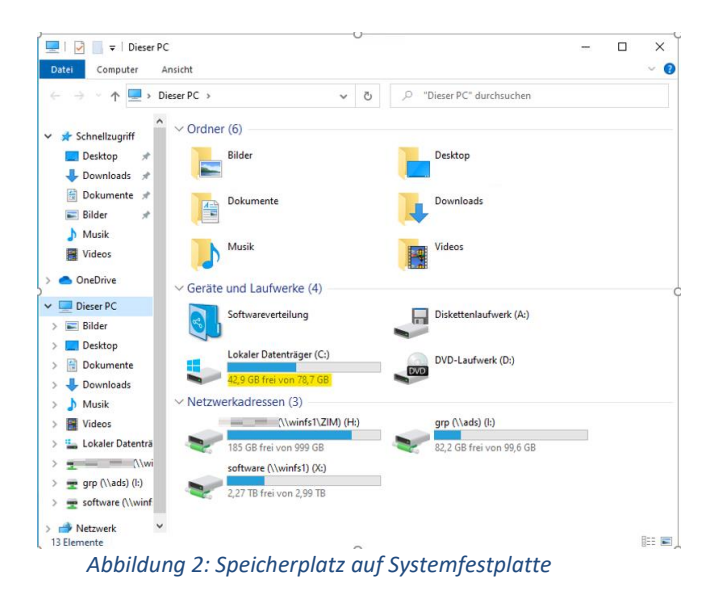

### **2.2 Zeitplan:**

Das Update wird vom ZIM in der Woche vom 21.09.2020 bis zum 09.10.2020 stufenweise für Mitarbeitende freigegeben.

## **2.3 Automatisches Update:**

- Der Download des Windows-Updates erfolgt im Hintergrund und wird mit der Einblendung eines Hinweisfensters abgeschlossen. Hier können Sie das Update sofort installieren oder sich für eine spätere Installation entscheiden ("Heute Abend", "Morgen" oder "In drei Tagen").
- Während des Updates, das keinesfalls unterbrochen werden darf, startet der PC mehrfach neu.
- Nach Abschluss des Betriebssystemupdates, melden Sie sich wie gewohnt an. Nun startet automatisch das Update von Office und des Browsers Edge (neue Version auf Chromium-Basis).
- Nach Abschluss der Programmupdates, erhalten Sie eine Desktop Meldung in der neben der Information auch um einen abschließenden Neustart gebeten wird.

### **3. Manuelles Update:**

Sollten Sie nach dem 12.10.2020 das Update für ihr Gerät nicht automatisch erhalten haben, versuchen Sie bitte die im folgenden beschriebene Methode:

• Klicken Sie für eine manuelle Aktivierung des Updates bitte links unten auf "Start", suchen nach "Nach Updates Suchen" und bestätigen mit Enter. Im sich nun öffnenden Fenster klicken Sie mit der linken Maustaste auf den Schalter "Nach Updates Suchen". Damit starten Sie manuell das Windows-Update und nach dessen Installation auch die weiteren Updates.

Bei Fragen hilft Ihnen der ZIM-Support gerne weiter (Tel. 1888, E-Mail support@zim.uni-passau.de).